## **Configuration of the alarm table columns**

Clicking one of the buttons placed right from the **Active - basic content**, **Active - extended content** or **Blocked alarms** items in the [Console Properties](https://doc.ipesoft.com/display/D2DOCV11EN/Console+preferences#Consolepreferences-obsah_alarmovej_tabulky) (or **User preferences**) dialog box opens the following dialog box allowing to define the respective alarm list contents - displaying individual columns and their order in the list.

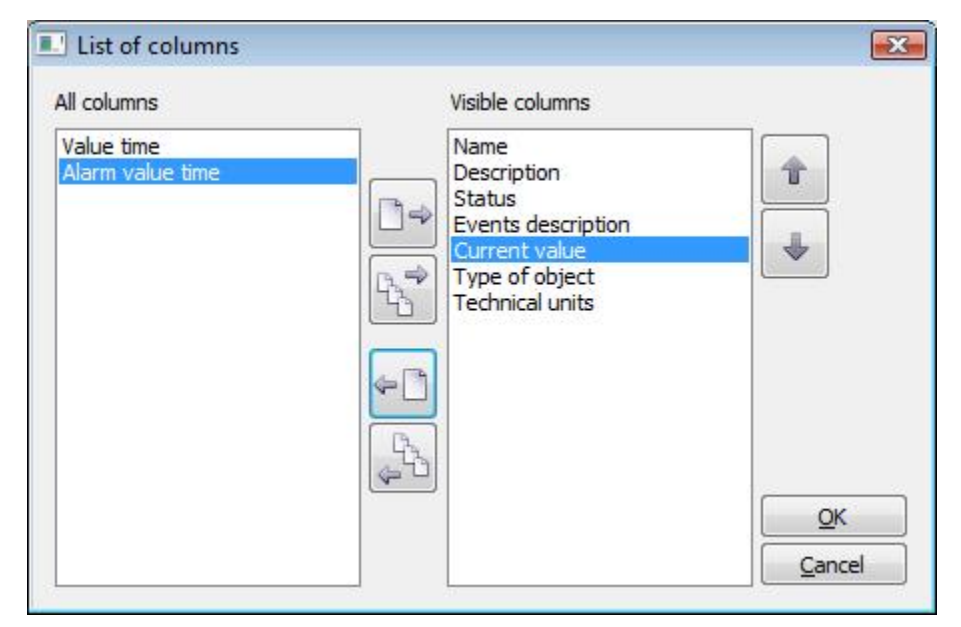

## The dialog box contains the following buttons.

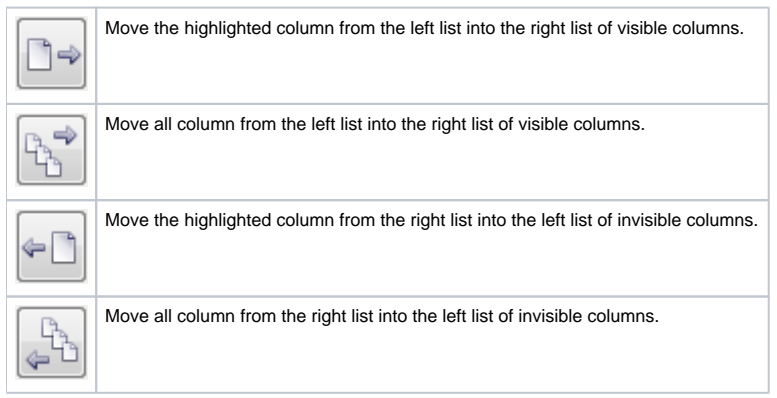

Order of the columns in the right list **Visible columns** determines the order of columns displayed in the **Alarm list** window. The column placed in the first position will be displayed as the first one from the left, the second column will be the second from the left, etc.

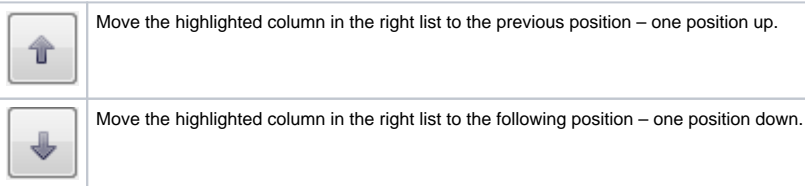